# **SOFTWARE**

THE DEVELOPMENT OF SELF-ORGANISED LEARNERS: THE C.S.H.L LEARNING TECHNOLOGY AND METHODOLOGY FOR REFLECTING ON BEHAVIOUR & EXPERIENCE

# **INTERACTIVE TRIGRID & FOCUS**

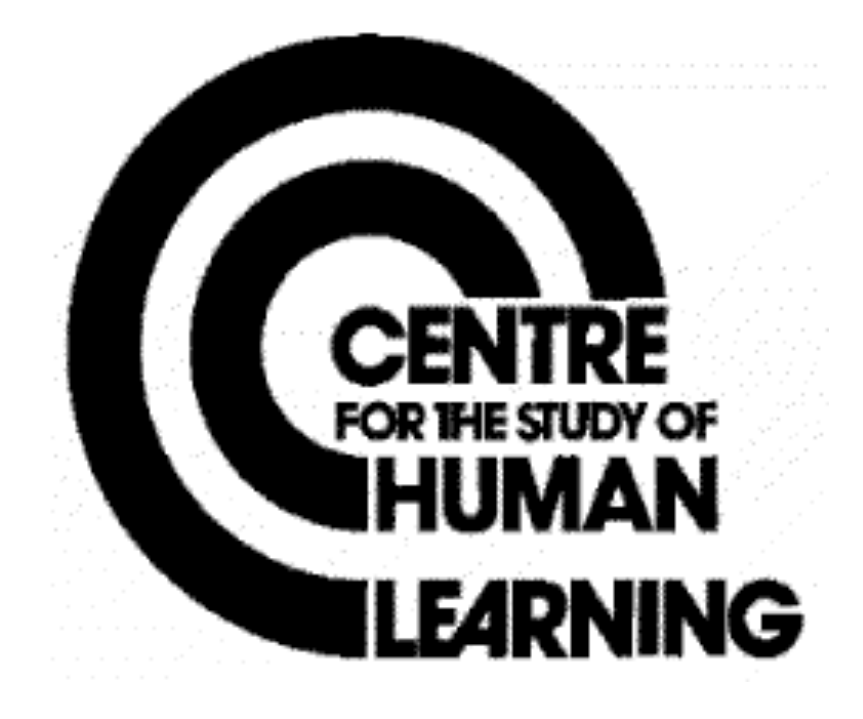

## **INTERACTIVE TRI-GRID & FOCUS**

# Comprising:- **GRID-FORM, TRIAD, READ-GRID, RATINGS, VERBAL LABELS (E), VERBAL LABELS (C), INTERACTIVE TRI-GRID COMPARISONS, DISPLAY TRI-GRID, LABELLED TRI-GRID, SPACED TRI-GRID, COLOUR.**

This list of apparent 'components' of INTERACTIVE 'TRI-GRID' & FOCUS is provided for general explanatory purposes only. The programs and routines for performing any particular INTERACTIVE 'TRI-GRID' & FOCUS function on any specific computerperipheral configuration will not map exactly onto this explanatory structure. See notes on 'computer program compatibility' and on the 'trial-run' service for more details.

# **BACKGROUND**

These programs are a development from the McQuit - Focus sequence. INTERACTIVE TRI-GRID & FOCUS is a recent development of the FOCUS procedure it is an interactive method for analysing individual repertory grids, whereby the user takes over control for optimising the two way cluster analysis. For the user already familiar with the repertory grid the program offers a choice of input processing and printout, but the user may also choose a default mode which preempts all the choices to produce a SPACEd, FOCUSed grid.

TRI-GRID consists of a triangular display of total matching scores, showing the relationship of every element with every element and every construct with every construct, superimposed on the repertory grid.

#### **DESCRIPTION**

This chained suite of computer programs has been developed to offer the most userfriendly for of interactive grid analysis. when a colour option is available, the display uses this facility to emphasise the pattern of responses. A choice of input routines allow the user to type in their grid and file it. Options for printing of a grid form and a set of suggested triads provide materials for the original elicitation of the grids. Grids can be loaded either directly or from file. By means of a display of total matching scores along side the raw grid the interactive TRI-GRID routines allow the user to explore any and all relationships between elements, and all relations between constructs and the way in which groups of elements are assigned to groups of constructs. This can be done either in terms of "ratings" and or "**verbal labels**". A keyboard interaction with the screen gives the facility to select appropriate multi-dimensional relationships between clusters which are subsequently linearly re-ordered on the FOCUS grid. Whenever the user chooses, they can print out part or the whole of the **TRI-GRID** display.

## **THE OUTLINE DESIGN**

# **PREPARATION**

A run on the FOCUS program starts by asking what form the repertory grid will take, i.e. how many elements, how many constructs and what form of response, (dichotomous, rating scale or ranking).

**GRID-FORM** then offers a print-out option of a blank repertory grid form (indicating suggest triads) which can be photocopied and used for the recording of repertory grid interviews.

**TRIAD** produces a list of triads in which all elements are used equally often, all pairs of elements are used as near equally as possible and no triad is repeated.

**READ-GRID** offers the option of also entering: **VERBAL LABELS** for elements and constructs so that the FOCUS grid display and print-out can be so labelled for easy feedback to the client.

#### **FACILITIES**

## **Interactive Tri-grid comparisons**

Offers the user a screen display which shows the matching scores between elements or between constructs. They may then use this to re-order elements and/or constructs to explore the hidden pattern of meaning in the grid.

# **Display Tri-Grid**

The user is offered the choice of inspecting the grid, or the construct matching score or the element matching scores, and they may re-order either elements or constructs which also may be reversed. As the grid is sorted, the user may choose a colour display which emphasises the patterning of the responses. Print-outs of Grid and Tri-Grid can be obtained at various points during the interaction.

## **Labelled Tri-Grid**

The Print-Out can use the verbal Labels for elements and constructs to enhance the quality of the talkback session.

# **SPACEd Tri-Grid**

Adds to this visual facility by emphasising the clusters.

## **COLOUR**

On an X,Y plotter is an output option which allows a colour scheme compatible with the scaling of the responses to further enhance the 'patterns of meaning' in the FOCUSed GRID.

# **INTERACTIVE TRI-GRID & FOCUS**

 $\mathbf{a}_\mathrm{a}$ 

 $\int d^2x$ 

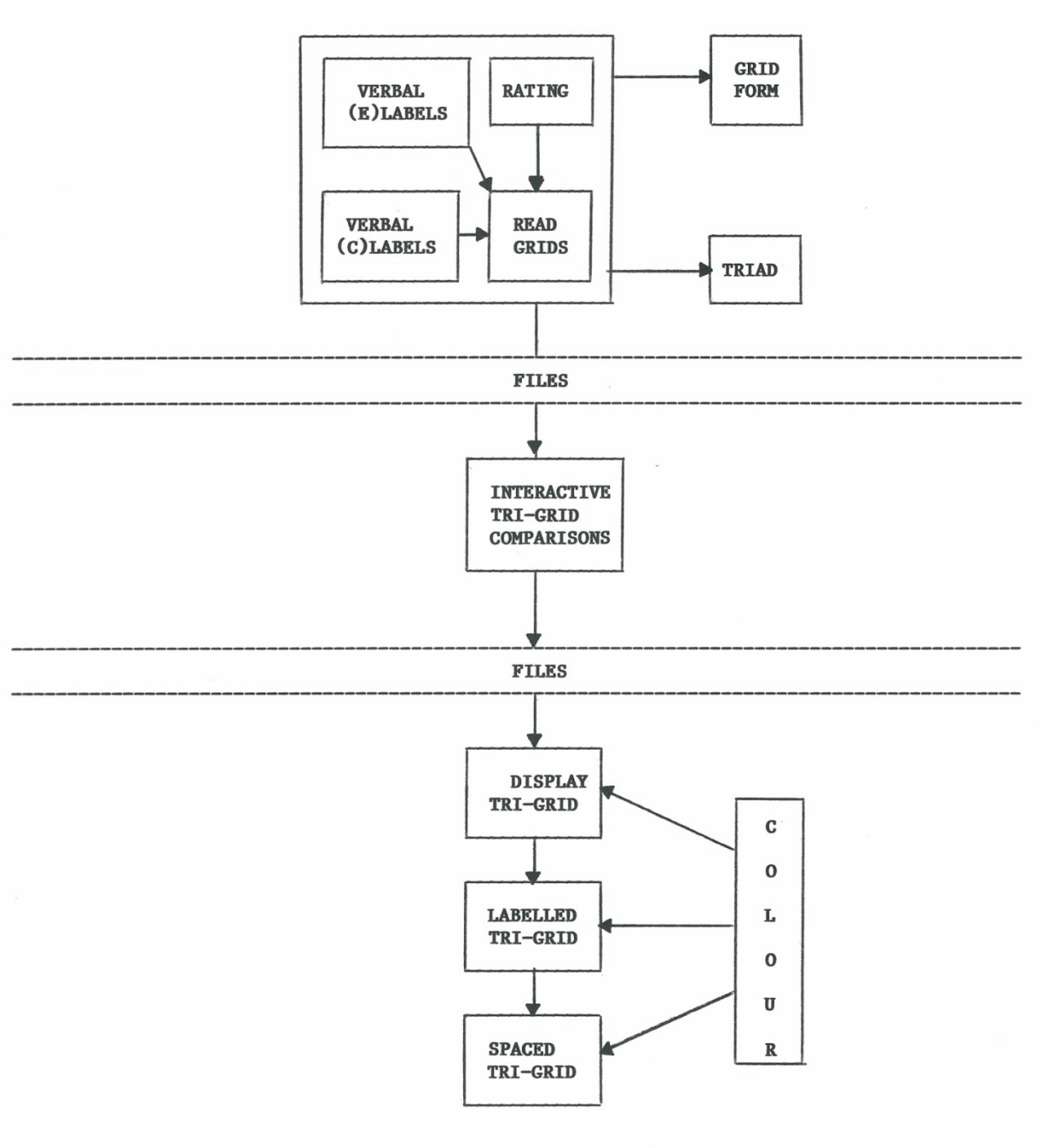